# **How to Optimize Your Android Phone or Tablet**

2016

Your Guide:

**Cathy Oberkampf** 

cathy.the.teacher@gmail.com

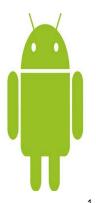

1

### What is Android?

Operating System

Designed for smartphones and tablets - most popular

Used by many carriers (AT&T, Verizon, Sprint etc)

Owned by Google

Touch screen inputs

Can customize home screens

Add shortcuts and mobile widgets

Largest # of apps (1 million apps 50 billion downloads)

2

# What are we going to learn?

Settings

Version

Wifi, Bluetooth & GPS

Will, Didetootil & Ol C

Checking data usage

Screen parts & names

Customize home screen

Wallpaper set & create

Apps & widgets

Voice search, dial & docs

Text messaging

Camera - photos & videos

Putting it all together

Email

Contacts

Calendar

E-docs (Google Drive)

Other Useful Tools & Info

Battery management Security app

Ringtones set & create

Other popular fun apps  $_3$ 

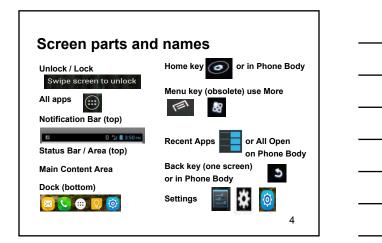

### **Settings Basic Settings** Exercise: 🕏 Wi-Fi Turn on WiFi Version Exercise: Check version # Ear piece Bluetooth Airplane mode Available storage space Sounds **Location Services** Volume - Silence Google's location **GPS** satellites Vibrate & ring Google search Notifications Discuss later: Date & Time Accounts & sync Data Usage - checking

WIFI - turn on & off

Battery management

Security

5

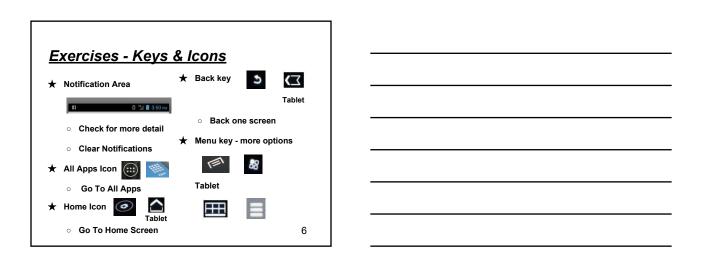

# **Exercises - Settings Screen #1**

★ Find Settings Icon

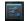

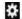

- Find Version #
- o Set screen timeout
  - To Maximum Time
    - Ver. 2 Display / Screen Timeout
    - Ver. 4 Display / Sleep After

- \* Settings Continued
  - Find

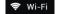

- Turn on & off
- Leave on Bluezone
- Look at Status Bar

Find

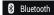

- Turn on and off
- Look at Status Bar

7

# Exercises - Settings Screen # 2

- ★ Settings Continued
  - o Airplane Mode
  - Set and remove
    - Look for airplane
  - o Data Usage
    - Only if data plan
    - - Ver. 2 does not have See data provider
  - o Storage Internal & SD Card
    - Check Total & Available
      - Ver 2 SD Card & Phone Storage
      - Ver 4 Storage

- ★ Settings Continued
  - Sounds
    - Set to Vibrate
    - Look at Status Bar
  - o GPS (Location Services)
    - Turn on and off
    - Only in Status Bar when using maps

# **Customizing home screen**

Wallpapers

Exercise:

**Wallpapers Gallery** 

Change your wallpaper

Live Wallpapers (moving)

**Photos & Gallery** 

Move Photos & Music

Crop photos

Must be hard wired

Connected as a media device

Go to Home Screen Long press in open space Select from Wallpapers Gallery

9

| - |  |  |
|---|--|--|
|   |  |  |
|   |  |  |
|   |  |  |
|   |  |  |
|   |  |  |
|   |  |  |
|   |  |  |
|   |  |  |
|   |  |  |
|   |  |  |
|   |  |  |
|   |  |  |
|   |  |  |
|   |  |  |
|   |  |  |
|   |  |  |
|   |  |  |
|   |  |  |
|   |  |  |
|   |  |  |
|   |  |  |
|   |  |  |
|   |  |  |
|   |  |  |
|   |  |  |
|   |  |  |
|   |  |  |
|   |  |  |
|   |  |  |
|   |  |  |

### **Apps and Widgets** App - abbreviation Widgets - self contained app or Smartphone / Tablets code - limited functionality Computer Clocks - Battery info Internet Calendars - Weather Exercise: Install 1 App Ver. 2 Long Press Home Screen Ver. 4 All Apps Widget Tab Go to Google Play Store Exercise: Install 1 Widget Search for **Lookout Security** Go to Google Play Store Search for **Brighest Flashlight Battery Solo** Move App to a Home Screen **Smooth Calendar** Remove App from Home Screen Let's talk "OK Google" - 4.4+ Google Search Voice Search & Actions Google Microphone Google Now - 4.1+ Internet search Warning - Rearrange Maps Navigation

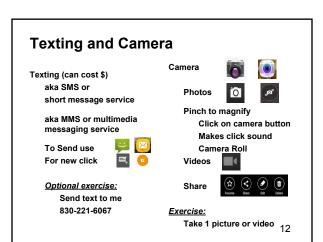

**Google Maps** 

(GPS on & outside)

Exercise:

Talk to me

Go to Google Play Download 1 of above Apps

Voice Commands

Send text

Note to self

**Emails** 

**Dial Contacts** 

# Pulling It All Together - 1

On Smartphone or Tablet

Gmails Contacts Calendar Gmail Email Setup

> How to compose How to send & receive

Who doesn't have Gmail emails on device?

Do you have other email on device?

Gmail Contacts

How to find

How to edit & add

Star or Favorite

Want Gmail emails and contacts on device?

Exercise:
Add me as contact

Cathy Oberkampf 830-221-6067 cathy.the.teacher@gmail.com 13

# Pulling It All Together - 2

On Smartphone or Tablet E-Files (Google Drive)

Documents
Spreadsheets
Presentations

Who has never used Google Drive or Docs?

Want to learn how to create Google Documents?

Go to Google Play Store

Download Google Drive

Exercise:

Open Google Drive App or drive.google.com Login to your account Click on CREATE or

the + sign or

the Menu key & Add New

Select Document Name Document

In body of document

Type your name, email,

and phone

Click on checkmark to save

# **Gmail and Google Drive**

Gmail (free up to 15 GB)

Send and receive emails

Gmail

Enter, track and sync contacts and calendar events (names, addresses, phone #s, notes etc.)

Google Drive create, store & share

Documents

Spreadsheets

Presentations

Free with Gmail account

Has menu similar to earlier versions of MS Office

File Edit View Insert Format Tools Table Add-ons Help

Exercise: Share or email document from last Exercise to me

## **Photos - Store & Share**

Flickr - 1 TB - part of Yahoo - storage and sharing

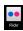

Picasa - from Google being phased out early 2016 replaced by Google Photos photos.google.com

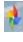

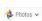

16

# **Battery Mgmt. & Security**

**Battery Solo Widget** 

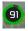

Super Optimize
Video 1
Video 2

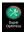

Turn off if not using

WiFI

Bluetooth & GPS

Account Sync

Dim screen

Running Apps Phone

Power Toggles or Control Widget

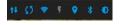

Lookout Security

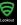

Scans apps
Protect malware & web

Wipe data

Exercise: Download 1

Battery Solo Super Optimize

Lookout

17

| Other Fun An                      | no                |                            |                            |
|-----------------------------------|-------------------|----------------------------|----------------------------|
| Other Fun Ap                      | ps                | (Exercise: Download 1 App  | 2)                         |
| Ringtone Maker                    | Ringtone<br>Maker | Mint (money mgmt)          | Mint                       |
| Games<br>Angry Birds              |                   | Internet Radio<br>Stitcher | Stitcher                   |
| Bridge                            |                   | Live 365                   | LIVE<br>365<br>Live365     |
| Google Music<br>25,000 songs free | Play Music        | Amazon Kindle              | kindle<br>Amazon<br>Kindle |
| Rip music                         | Play Music        | World Clock                | Digital World<br>Clock     |
| Duolingo                          | Duolingo          | Google Keep                | 18                         |
|                                   |                   |                            | 10                         |